## 「九州建設技術フォーラム 2020」来場の皆様へ

# インターネットによる事前申込の要領について

 今年度の「九州建設技術フォーラム 2020」につきましては、新型コロナ感染拡大防止対策の 一環として、本フォーラムへの来場・参加予定の皆様に対し、インターネットによる事前申込を お願しております。申込はインターネットによる WEB 申込としており、要領につきましては、以下 をご参照ください。

 尚、会場来場者につきましては、事前申込を原則といたしますので、厳守いただきますよう ご協力をお願いいたします。

 ※「インフラメンテナンス国民会議九州フォーラム第 4 回ピッチイベントの来場には、 開催 2 日目 (10 月 21 日)の事前申込が必要です」

■申込方法

インターネットによる申込は、パソコンとスマートフォンでは異なります。また、<mark>参加申込は、</mark> <mark>本フォーラム開催の2日間で、それぞれの開催日ごとに申込みが必要</mark>となりますので、ご注意く

ださい。

尚、電話での参加申込は受付けておりませんので、予めご了承ください。

### ●パソコンを使った申込の場合

- ・下記の URL にアクセスしていただくと、専用の申込フォームが開きます。必要事項を記入 の上、お申込みください。
	- ① 開催 1 日目(10 月 20 日)の事前申込はこちらから URL:<https://www.event-form.jp/event/9634/gijyutu2020>
	- ② 開催 2 日目(10 月 21 日)の事前申込はこちらから URL:<https://www.event-form.jp/event/10723/gijyutu2020>

## ●スマートフォンを使った申込の場合

 ・下記の QR コードをスマートフォンで読み取り、専用の申込フォームへアクセスして、必 要事項を記入の上、お申込みください。

①開催 1 日目(10 月 20 日)の事前申込はこちらから

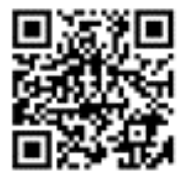

② 開催 2 日目(10 月 21 日)の事前申込はこちらから

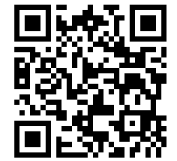

## ■受付フォームの入力の手順 ※1日目のフォームを使って説明します(※2日目も手順は同じ)

# URL:https://www.event-form.jp/event/9634/gijyutu2020

## ① 上記 URL にアクセス ② 下記ページが開きます。

# 九州建設技術フォーラム2020 [1日目]

産学官における建設技術の利用促進に向けた多様な情報を発信

#### 【九州建設技術フォーラム2020】開催プログラム ♪申し込みする ③ ここをクリック ■10月20日 (火) · 12時30分 受付開始 日詳細 ·13時00分 開会式 ·13時15分 基調講演 演題 「建設業界におけるAI技術等の利活用による生産性向上に向けて」 申込数 / 定員 3/750人 講師 富士通株式会社 (一般社団法人建設電気技術協会 会員企業) プリンシパルエキスパート 渡部 勇氏 ※基調講演は、WEB配信します。視聴の方は、YouTubeの以下のアドレスに 申込期間 2020/10/19(月) 17:00まで (あと41日) アクセスください。 https://youtu.be/nC6C7c80H-0 ·14時05分 技術情報の提供(ブース展示、プレゼンテーション、ポスターセッション) o 2020/10/20(火) 13:00  $\sim$ ※プレゼンテーションの内容は、本フォーラムの専用ホームページでも閲覧可能。 開催日時 2020/10/21(水) 16:30 - ・・ニ・・・<br>公表は10月22日以降。 曽カレンダーに追加 ・17時00分 閉会 G Google (Mac (iOS) ■10月21日 (水) · 9時30分 受付開始 開催地名 福岡国際会議場で ・10時00分 技術情報の提供 (※技術情報20日と同じ) ・16時30分 閉会 開催地住所 福岡市博多区石城町2-1

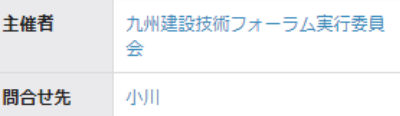

## 申し込み受付

ただいま、申し込み受付中です。

## ④ 下記の申込フォームに移行 ⑤ 必要事項を記入

# ▲参加申込

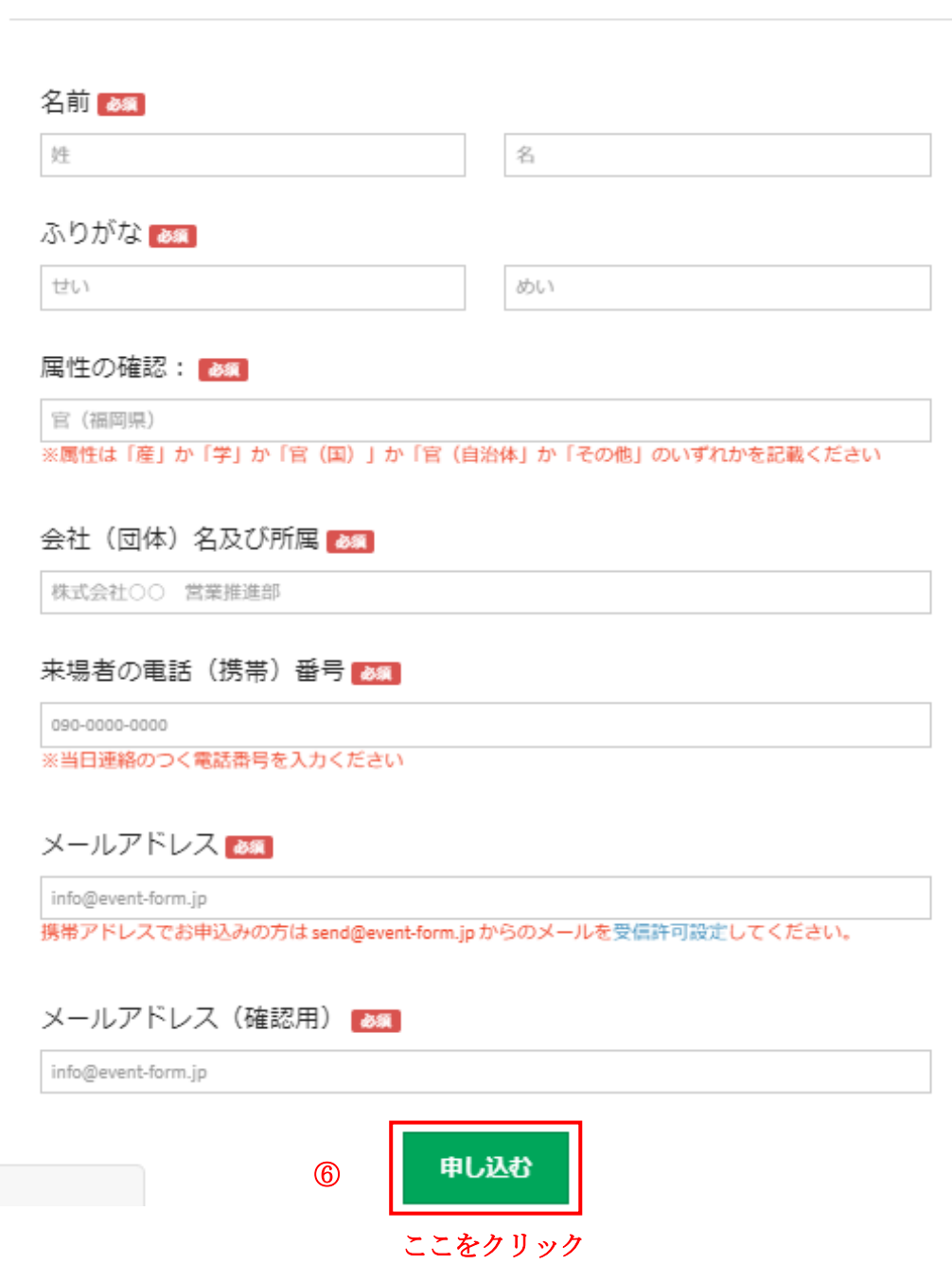

# ⑥ 必要事項を記入し終えたら「申し込む」をクリック

- ⑦ 申し込みが完了したら,「【イーベ!】「九州建設技術フォーラム 2020[1 日目]」の申し込みがありました」と 受付完了メールが届きます。
- 8 当日来場の方は,送付された QR コードをご持参ください。(スマートフォンに取り込むか,プリントアウト)

 ※「参加申込」に入力いただきました個人情報は、本フォーラムの来場者管理の目的以外で使用すること ありません。

 ●本フォーラムでは、来場者のみなさまに対し、新型コロナウイルス感染症の拡大防止に資するの 観点から、厚生労働省が提供する新型コロナウイルス接触確認アプリ(COCOA※)をご自身のスマ ートフォンにインストールして、利用いただきますようお願いしております。 アプリのインストールの方法は以下を参照ください。

◎インストールの方法

j.

・App Store または Google Play で「接触確認アプリ」で検索してインストールしてください。

Google Play の場合

https://play.google.com/store/apps/details?id=jp.go.mhlw.covid19radar

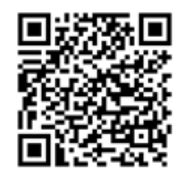

App Store の場合

<https://apps.apple.com/jp/app/id1516764458>

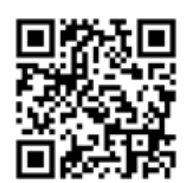